# **BAB IV HASIL DAN PEMBAHASAN**

### **4.1. Hasil Penelitian**

Setelah melalui tahapan pengumpulan data, perancangan sistem, dan implementasi ke dalam bentuk program, maka dihasilkan sebuah perangkat lunak yang dapat memfasilitasi perlombaan IT *Competition* Program Studi Teknik Informatika dan Bisnis Darmajaya. Hasil perangkat lunak dari sistem perlombaan IT *Competition* dalam bentuk tampilan antarmuka (*user interface*) adalah sebagai berikut.

### *A.* **Halaman** *Login*

Halaman *login* akan digunakan oleh admin dan juga peserta atau siswa/i yang akan menggunakan sistem untuk mendaftar lomba ataupun ingin melihat-lihat mengenai IT *Competition*. Tampilan halaman *login* peserta dapat dilihat pada gambar 4.1.

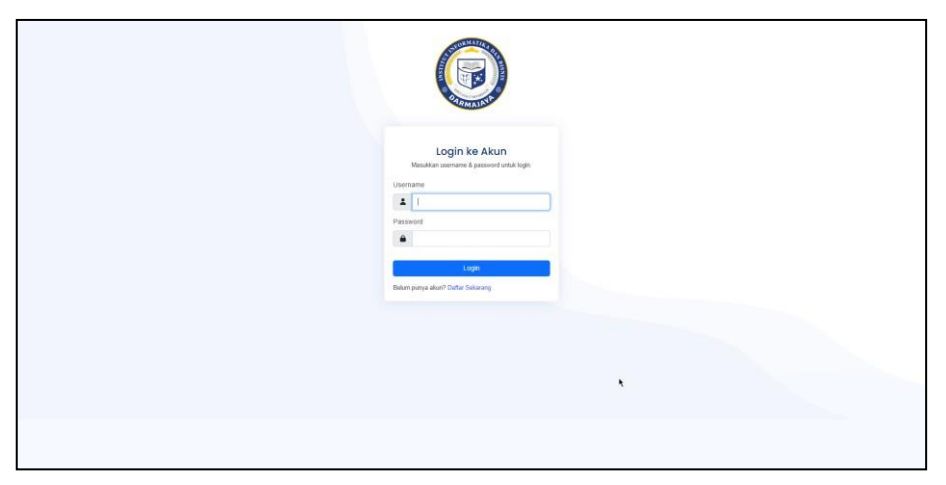

Gambar 4. 1 Tampilan Halaman Masuk Peserta

Tampilan halaman *login* admin dapat dilihat pada gambar 4.2.

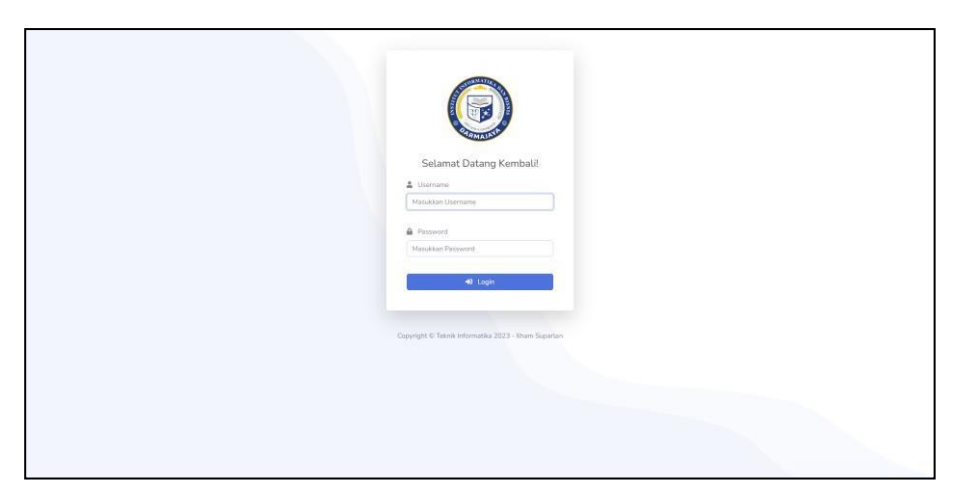

Gambar 4. 2 Tampilan Halaman Masuk Admin

# **B. Halaman Akses Admin**

Halaman hak akses admin merupakan halaman-halaman yang hanya dapat diakses oleh admin sistem. Halaman-halaman tersebut adalah sebagai berikut.

1.) Halaman Beranda

Halaman beranda admin merupakan halaman yang digunakan oleh admin. Halaman ini akan tampil apabila admin berhasil melakukan proses *login*. Tampilan halaman beranda admin dapat dilihat pada gambar 4.3.

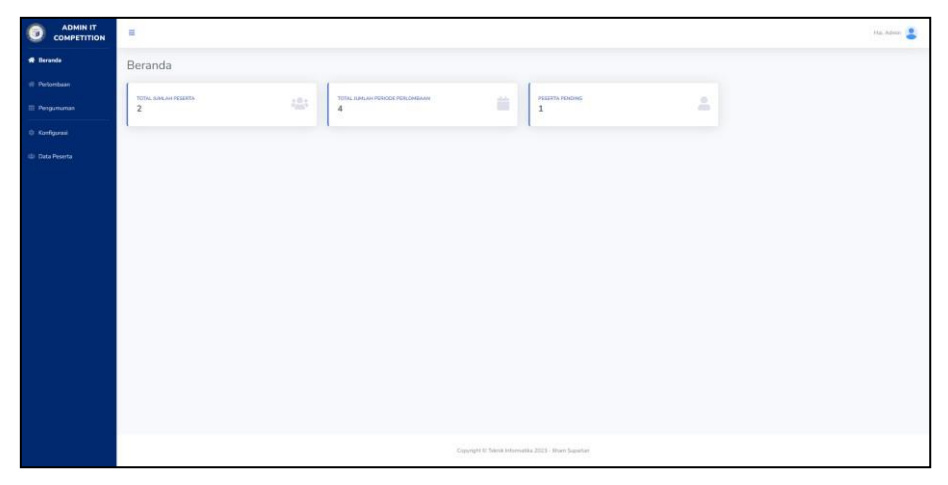

Gambar 4. 3 Halamam Beranda

2.) Halaman Validasi Registrasi Peserta

Halaman validasi registrasi peserta akan digunakan oleh admin untuk melakukan validasi terharap para peserta yang hendak mendaftarkan lomba IT *Competition*. Tampilan halaman validasi registrasi peserta dapat dilihat pada gambar 4.3.

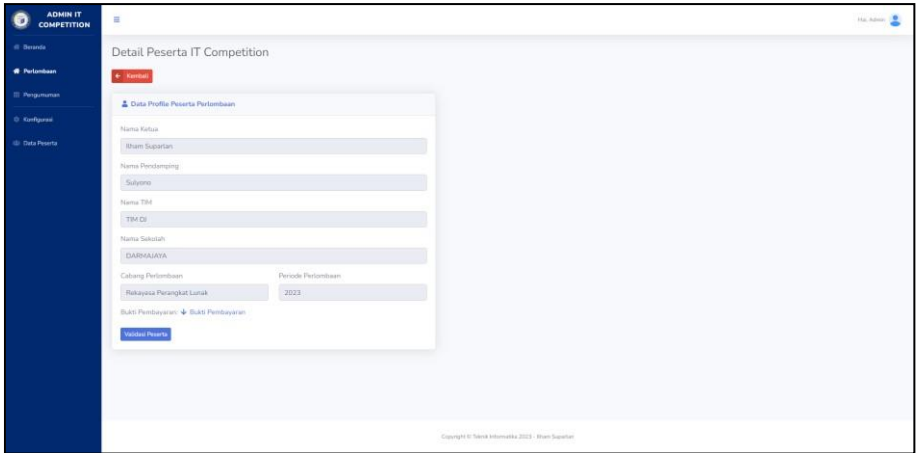

Gambar 4. 4 Halaman Validasi Registrasi Peserta

3.) Halaman Nilai Perlombaan

Halaman nilai perlombaan akan digunakan oleh admin untuk memberikan nilai kepada peserta perlombaan. Tampilan halaman nilai perlombaan dapat dilihat pada gambar 4.5.

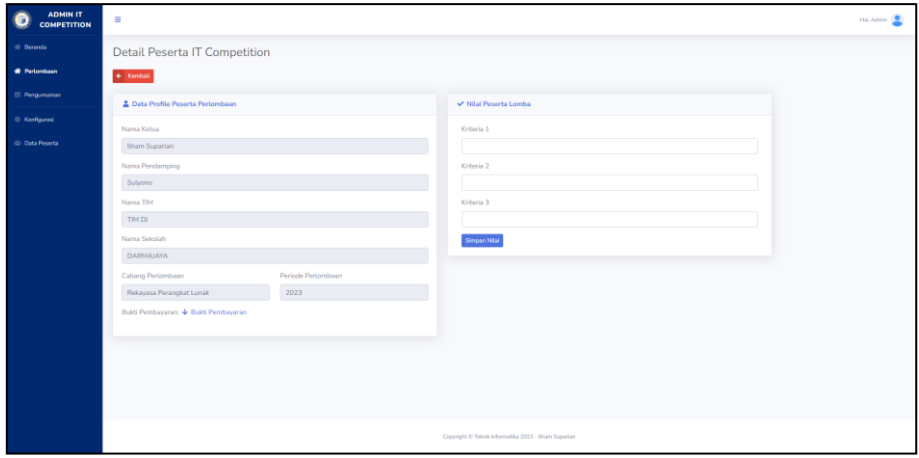

Gambar 4. 5 Halaman Nilai Perlombaan

4.) Halaman Membuat Pengumuman

Halaman membuat pengumuman akan digunakan oleh admin untuk membuat pengumuman seputar IT *Competiton*. Tampilan halaman membuat pengumuman dapat dilihat pada gambar 4.6.

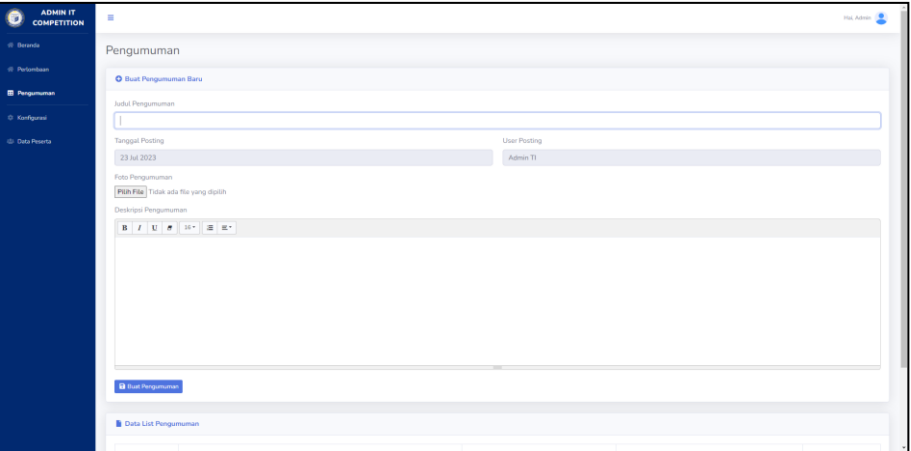

Gambar 4. 6 Halaman Membuat Pengumuman

5.) Halaman Kelola Data Peserta

Halaman kelola data peserta digunakan oleh admin untuk mengelola data peserta IT *Competition* seperti untuk memvalidasi pendaftaran serta pemberian nilai perlombaan kepada para peserta. Tampilan halaman kelola data peserta dapat dilihat pada gambar 4.7.

| <b>ADMIN IT</b><br><b>COMPETITION</b> | H.                                               |                                    |                  |               |                           |              |              | <b>Hallmann</b>   |
|---------------------------------------|--------------------------------------------------|------------------------------------|------------------|---------------|---------------------------|--------------|--------------|-------------------|
| di Beranda                            | Kelola Perlombaan IT Competition                 |                                    |                  |               |                           |              |              |                   |
| <b>W</b> Pertombase                   | + Periode Personisan                             |                                    |                  |               |                           |              |              |                   |
| III Pergumuman                        | Data Periode Pertombaan                          |                                    |                  |               |                           |              |              |                   |
| 0 Konfigurasi                         | Show 10 a entries                                |                                    |                  |               |                           |              |              |                   |
| (d) Data Peserta                      | No.<br>Ti Tahun<br>11 Status                     | Search:<br>: Akal<br>m             |                  |               |                           |              |              |                   |
|                                       | 2023<br>$\overline{1}$                           | <b>XTinip</b><br><b>Betanysary</b> |                  |               |                           |              |              |                   |
|                                       |                                                  |                                    |                  |               |                           |              |              |                   |
|                                       | Showing 1 to 1 of 1 entries                      | Previous <b>GT Next</b>            |                  |               |                           |              |              |                   |
|                                       | Data Peserta IT Competition<br>Show 10 a entries |                                    |                  |               |                           |              | Search:      |                   |
|                                       | 7 Nama Ketua<br>No.                              | Nama Pendamping                    | 11 Nama Sakolah  | Nama Tim<br>- | Perlombaan                | <b>Tahun</b> | Status<br>ы. | - Aksi            |
|                                       |                                                  |                                    |                  |               |                           |              |              |                   |
|                                       | <b>Rham Superlan</b><br>1                        | Subyons                            | <b>DARMAJAYA</b> | THA EX        | Rekayasa Perangkat Lunak. | 2023         | Verified     | ō                 |
|                                       | Showing 1 to 1 of 1 entries                      |                                    |                  |               |                           |              |              | Previous: 14 Next |

Gambar 4. 7 Halaman Kelola Data Peserta

#### **C. Halaman Akses Peserta atau Siswa/i**

Halaman hak akses peserta atau siswa/i merupakan halaman-halaman yang dapat diakses oleh para peserta atau siswa/i calon perlombaan IT *Competition*. Halaman-halaman tersebut adalah sebagai berikut.

1.) Halaman Beranda Peserta

Halaman beranda digunakan oleh peserta untuk melihat informasiinformasi mengenai IT *Competition* yang diadakan oleh Program Studi Teknik Informatika Institut Informatika dan Bisnis Darmajaya. Tampilan halaman beranda peserta dapat dilihat pada gambar 4.8.

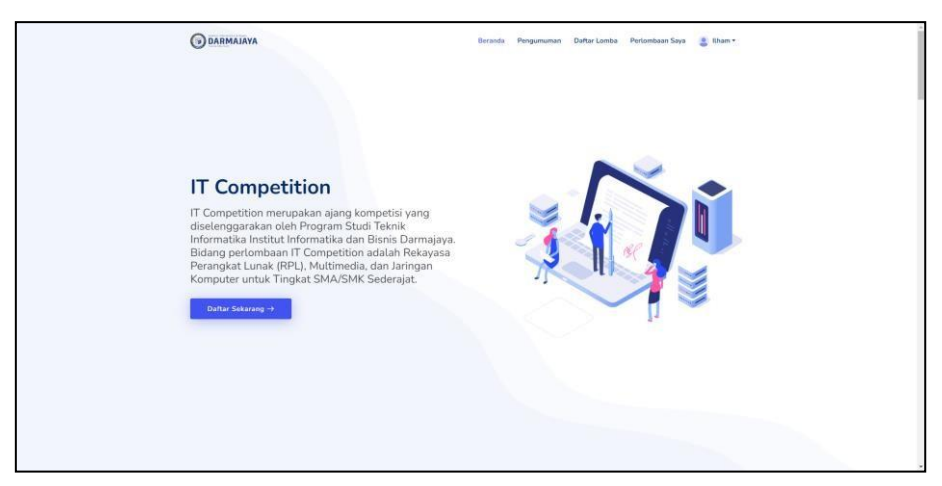

Gambar 4. 8 Halaman Beranda Peserta

2.) Halaman Pengumuman

Halaman pengumuman digunakan oleh peserta untuk melihat pengumuman-pengumuman yang dibuat oleh admin mengenai informasi perlombaan IT *Competition*. Tampilan halaman pengumuman dapat dilihat pada gambar 4.9.

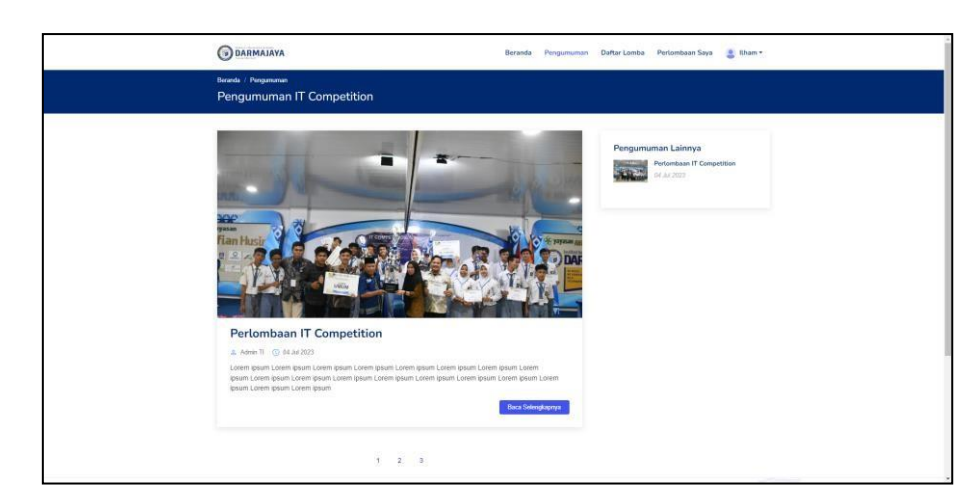

Gambar 4. 9 Halaman Pengumuman

# 3.) Halaman Registrasi Lomba

Halaman registrasi lomba digunakan oleh peserta untuk mendaftar perlombaan IT *Competition*. Terdapat *form* yang harus diisi oleh para peserta agar dapat melakukan pendaftaran lomba. Tampilan halaman registrasi lomba dapat dilihat pada gambar 4.10.

| PENDAFTARAN<br>Pendaftaran IT Competition Tahun 2023<br>Nama Ketua Tim<br>Pith Periombaan<br>Pith Perkmbaan<br>ŵ.<br>Nama Guru Pendamping<br>Bukti Pembayaran<br>Pilih File Tidak ada file yang diplih<br>Nama Tim<br>Nama Sekolah<br>Daftar Periombaan<br>LINK LAINNYA<br><b>HUBUNGI KAMI</b><br><b>DARMAJAYA</b><br>Beranda<br>J. 2A. Pager Alam No.93<br>Program Studi Teknik Informatika Merupakan Salah Satu Program Studi Strata I | <b>Beranda / Perfombaan</b><br>Pendaftaran Perlombaan IT Competition      |                   |                       |  |
|----------------------------------------------------------------------------------------------------|---------------------------------------------------------------------------|-------------------|-----------------------|--|
|                                                                                                    |                                                                           |                   |                       |  |
|                                                                                                    |                                                                           |                   |                       |  |
|                                                                                                    |                                                                           |                   |                       |  |
|                                                                                                    |                                                                           |                   |                       |  |
|                                                                                                    |                                                                           |                   |                       |  |
|                                                                                                    |                                                                           |                   |                       |  |
|                                                                                                    |                                                                           |                   |                       |  |
| Lampung 35141<br>Teknik Informatika                                                                                                    | (S3) Fakultas limu Komputer di Institut Informatiko dan Bisnis Danmajaya. | <b>IB Demains</b> | Kirta Bandar Lampung. |  |

Gambar 4. 10 Halaman Registrasi Lomba

4.) Halaman Unggah Hasil Karya

Halaman unggah hasil karya digunakan oleh peserta untuk mengunggah hasil karya dari pelombaan yang telah diikuti. *Form* ini hanya akan muncul kepada para peserta yang mengikuti perlombaan Rekayasa Perangkat Lunak dan Multimedia saja. Pada halaman ini juga peserta dapat memberi testimonial terhadap perlombaan yang telah diikuti. Tampilan halaman unggah hasil karya dapat dilihat pada gambar 4.11.

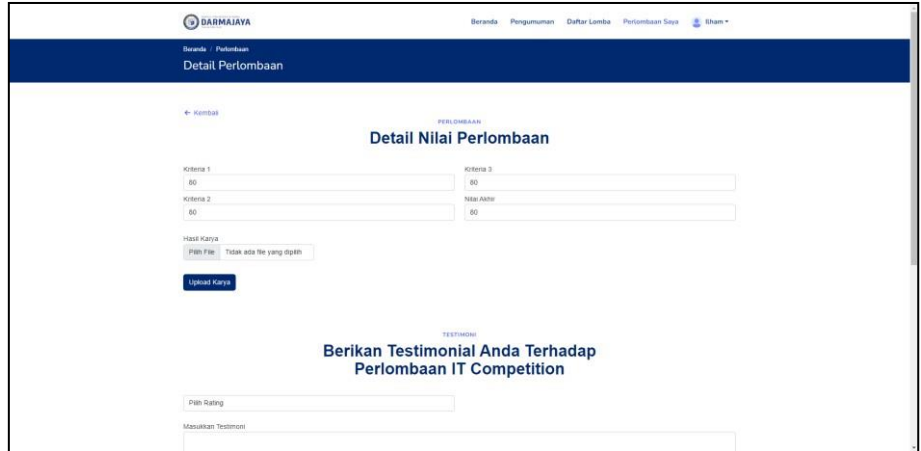

Gambar 4. 11 Halaman Unggah Hasil Karya

#### **4.2. Pengujian Sistem**

Pengujian sistem merupakan tahapan akhir dari pengembangan sistem. Pada tahapan ini sistem akan diuji agar mendapatkan hasil dari masing-masing proses dan fitur yang ada pada sistem yang telah dibangun. Pengujian akan dilakukan dengan menggunakan metode pengujian kotak hitam (*black box testing*) yang merupakan pengujian untuk berfokus kepada fungsi dari suatu program. Pengujian kotak hitam (*black box testing*) antarmuka dapat dilihat pada tabel 4.1.

Tabel 4. 1 *Black Box Testing* Antarmuka

| Halaman                     | <b>Aktor</b>      | <b>Status</b> |
|-----------------------------|-------------------|---------------|
| Halaman Login               | Admin dan Peserta | Berhasil      |
| Halaman Beranda             | Admin dan Peserta | Berhasil      |
| Halaman Kelola Data Peserta | Admin             | Berhasil      |
| Halaman Membuat Pengumuman  | Admin             | Berhasil      |

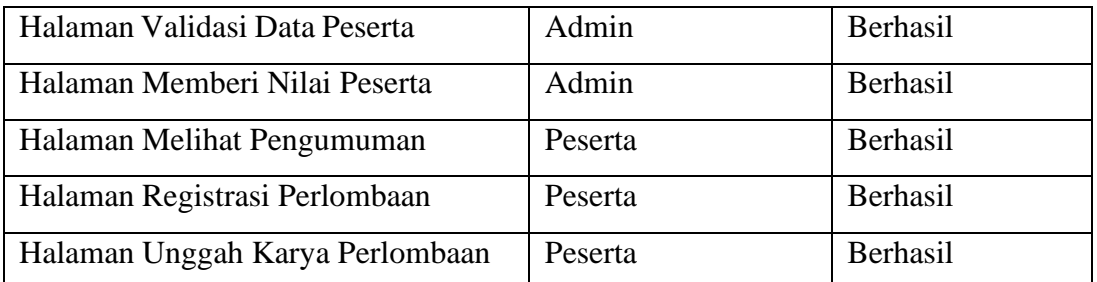

Selain menguji tampilan antarmuka, pengujian kotak hitam juga akan menguji fungisonalitas dari fungsi-fungsi yang ada pada perangkat lunak. Pengujian fungsionalitas dengan menggunakan pengujian kotak hitam dapat dilihat pada tabel 4.2.

| Fungsi                        | <b>Aktor</b>      | <b>Status</b> |
|-------------------------------|-------------------|---------------|
| Fungsi Login                  | Admin dan Peserta | Berhasil      |
| Fungsi Register               | Peserta           | Berhasil      |
| Fungsi Validasi Peserta       | Admin             | Berhasil      |
| Fungsi Memberi Nilai          | Admin             | Berhasil      |
| Fungsi Membuat Pengumuman     | Admin             | Berhasil      |
| Fungsi Logout                 | Admin dan Peserta | Berhasil      |
| Fungsi Melihat Pengumuman     | Peserta           | Berhasil      |
| Fungsi Registrasi Lomba       | Peserta           | Berhasil      |
| Fungsi Unggah Hasil Karya     | Peserta           | Berahsil      |
| Fungsi Unggah Foto Perlombaan | Admin             | Berhasil      |
| Fungsi Unggah Foto Dosen      | Admin             | Berhasil      |

Tabel 4. 2 *Black Box Testing* Fungsionalitas